**V** vulcan Plan lekcji Optivum

## Jak na podstawie planu lekcji ułożonego w pierwszym semestrze zbudować plan na semestr drugi?

Aby móc układać odmienne plany lekcji na różne okresy roku szkolnego, potrzebne są szczegółowo (tygodniami) opisane przydziały w arkuszu organizacyjnym, na podstawie którego układany jest plan lekcji.

Na przykład, jeśli oddział ma jedną godzinę geografii w pierwszym semestrze i dwie w drugim semestrze, to zajęcia te powinny być opisane w następujący sposób w arkuszu:

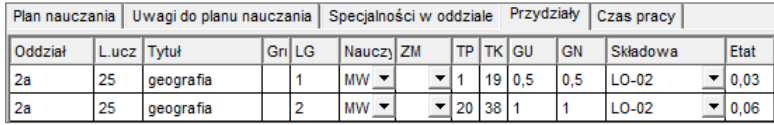

Jeśli mamy ułożony plan na pierwszych 19 tygodni, to aby ułożyć plan na następne tygodnie, wykonujemy następujące czynności:

- 1. W programie *Plan lekcji Optivum* otwórz plan lekcji na pierwszy semestr (**Plik/ Otwórz**).
- 2. W menu **Plik** wybierz polecenie **Porównaj z arkuszem**.

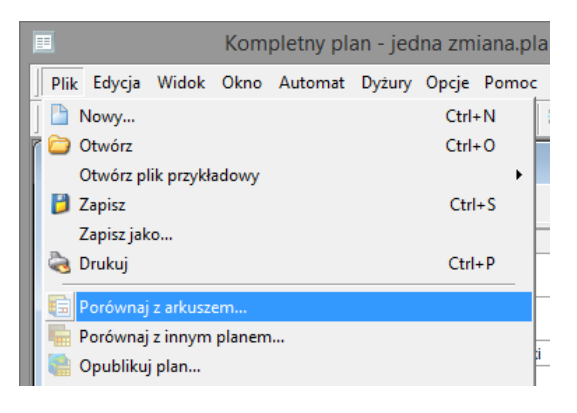

3. W oknie **Porównaj z arkuszem organizacyjnym** kliknij przycisk **Wybierz** i wskaż plik arkusza, z którym chcesz porównać plan, ustaw dowolny numer tygodnia z zakresu drugiego semestru i kliknij przycisk **OK**.

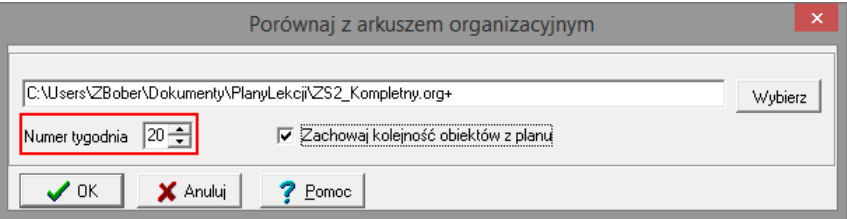

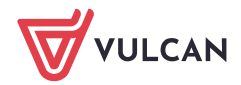

Program po porównaniu usunie z planu te lekcje, które nie odbywają się w drugim semestrze oraz umieści w zasobnikach oddziałów jedynie te lekcje, które uległy zmianie w opisie organizacji.

- 4. Ułóż plan lekcji do końca, korzystając z automatu lub ręcznie.
- 5. Zapisz zmodyfikowany plan lekcji pod nowa nazwą.

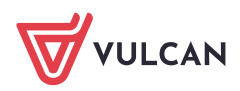